# Tank FT48

# **B5382**

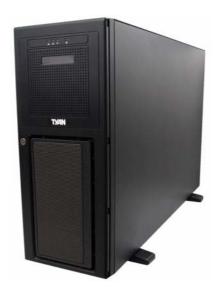

Service Engineer's Manual

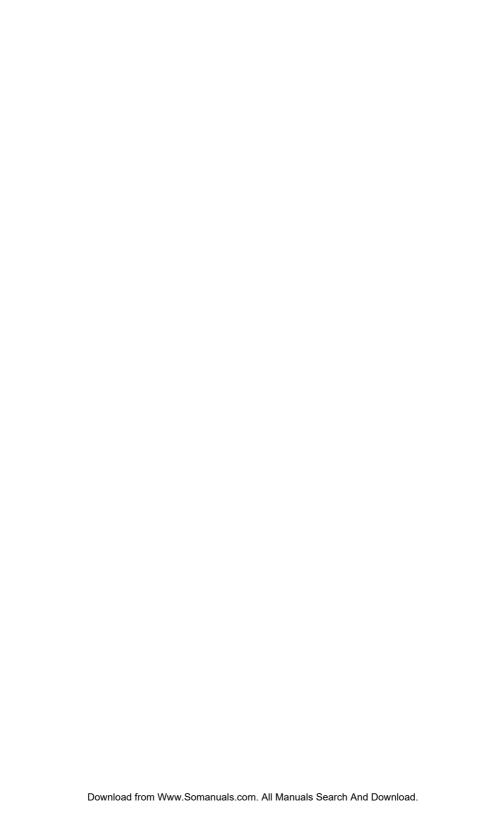

### **Preface**

### Copyright

This publication, including all photographs, illustrations, and software, is protected under international copyright laws, with all rights reserved. Neither this manual, nor any material contained herein, may be reproduced without written consent of the manufacturer.

Copyright 2007

Version 1.00

### Disclaimer

Information contained in this document is furnished by TYAN Computer Corporation and has been reviewed for accuracy and reliability prior to printing. TYAN assumes no liability whatsoever, and disclaims any express or implied warranty, relating to sale and/or use of TYAN products including liability or warranties relating to fitness for a particular purpose or merchantability. TYAN retains the right to make changes to product descriptions and/or specifications at any time, without notice. In no event will TYAN be held liable for any direct or indirect, incidental or consequential damage, loss of use, loss of data or other problem resulting from errors or inaccuracies of information contained in this document.

### **Trademark Recognition**

All registered and unregistered trademarks and company names contained in this manual are property of their respective owners including, but not limited to the following.

TYAN, Tyan Tempest i5000PW S5382, and Tank FT48-B5382 are trademarks of TYAN Computer Corporation.

Intel, Blackford, and combinations thereof are trademarks of Intel Corporation.

Phoenix, PhoenixBIOS is a trademark of Phoenix Technologies.

Microsoft Windows is a trademark of Microsoft Corporation.

SuSE is a trademark of SuSE AG.

IBM, PC, AT, PS/2 are trademarks of IBM Corporation.

Winbond is a trademark of Winbond Electronics Corporation.

Portable Document Format (PDF) is a trademark of Adobe Corporation.

### **Federal Communications Commission**

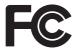

Notice for the USA Compliance Information Statement (Declaration of Conformity Procedure) DoC FCC Part 15: This device complies with part 15 of the FCC Rules

Operation is subject to the following conditions:

- 1) This device may not cause harmful interference, and
- 2) This device must accept any interference received including interference that may cause undesired operation. If this equipment does cause harmful interference to radio or television reception, which can be determined by turning the equipment off and on, the user is encouraged to try one or more of the following measures:
  - Reorient or relocate the receiving antenna.
  - Increase the separation between the equipment and the receiver.
  - Plug the equipment into an outlet on a circuit different from that of the receiver.

Consult the dealer or an experienced radio/television technician for help.

### **Notice for Canada**

This apparatus complies with the Class B limits for radio interference as specified in the Canadian Department of Communications Radio Interference Regulations. (Cet appareil est conformé aux norms de Classe B d'interference radio tel que specifie par le Ministere Canadien des Communications dans les reglements d'interférence radio.)

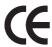

Notice for Europe (CE Mark) This product is in conformity with the Council Directive 89/336/EEC, 92/31/EEC (EMC).

CAUTION: Lithium battery included with this board. Do not puncture, mutilate, or dispose of battery in fire. Danger of explosion if battery is incorrectly replaced. Replace only with the same or equivalent type recommended by manufacturer. Dispose of used battery according to manufacturer instructions and in accordance with your local regulations.

### **About this Manual**

This manual provides you with instructions on installing your FT48-B5382, and consists of the following sections:

Chapter 1: Provides an Introduction to the FT48-B5382 bare-

bone, packing list, describes the external components, gives a table of key components, and

provides block diagrams of the system.

Chapter 2: Covers procedures on installing the CPU, mem-

ory modules, PCI cards and hard drives.

**Chapter 3:** Covers removal and replacement procedures for

pre-installed components, introduces the fan board, LED control board, SAS/SATA backplane,

and provides tables for pin definition.

**Appendix:** Describes the differences between mainboard

BIOS and system BIOS. Provides the cable connection tables for reference of system setup. Installing instructions for the SMDC card, expansion hard drives, and server rackmounting are

also given.

For information on the mainboard, please refer to the attached mainboard user's manual. You can find the detailed description about jumper and BIOS settings from the motherboard manual.

### **Safety Information**

Before installing and using the FT48-B5382, take note of the following precautions:

- Read all instructions carefully.
- Do not place the unit on an unstable surface, cart, or stand.
- Do not block the slots or openings on the unit which are provided for ventilation.
- Only use the power source indicated on the marking label.
   If you are not sure about your power source, contact the power company.
- The unit uses a three-wire grounded cable, which is supplied with a third pin to ground the unit and prevent electric shock. Do not defeat the purpose of this pin. If your outlet does not support this type of plug, contact an electrician to replace the obsolete outlet.
- Do not place anything on the power cord. Place the power cord where it will not be stepped on.
- Follow all warnings and cautions in this manual and on the unit case.
- Do not push objects in the ventilation slots, as they may touch high voltage components and result in shock and damage to the components.
- When replacing parts, ensure that you use parts specified by the manufacturer.
- When service or repairs have been carried out, perform routine safety checks to verify that the system is operating correctly.
- Avoid using the system near water, in direct sunlight, or near a heating device.
- · Cover the unit when not in use.
- Disassembly of this unit should not be attempted by unqualified persons. When the chassis cover is removed there is a danger of electric shock and risk of damage to the system.
- Do not attempt to lift or move this product alone. When
  moving this product, at least two people should lift it onto a
  suitable trolley or cart. When bolting the product into a
  rack, two people should hold the device in place while a
  third person bolts the device securely to the rack.

## **Table of Contents**

| Chapter 1: Overview                                  |    |
|------------------------------------------------------|----|
| 1.1 About the TYAN Tank FT48-B5382                   | 1  |
| 1.2 Product Model                                    | 2  |
| 1.3 Features                                         | 3  |
| 1.4 Unpacking                                        | 5  |
| 1.4.1 Box Contents                                   | 5  |
| 1.4.2 Accessories                                    | 7  |
| 1.5 About the Product                                |    |
| 1.5.1 System Front View and Front Panel              |    |
| 1.5.2 System Rear View                               |    |
| 1.5.3 System Top View for FAN LEDs                   |    |
| 1.5.4 LED Control Panel                              |    |
| 1.5.5 HDD Tray LEDs                                  |    |
| 1.5.6 Rear LEDs                                      |    |
| 1.5.7 Motherboard Layout                             |    |
| 1.5.8 Jumpers & Connectors                           |    |
| 1.5.9 B5382 System Block Diagram                     |    |
| 1.5.10System Internal View                           | 17 |
| Chapter 2:                                           |    |
| Chapter 2: Setting Up                                |    |
| 2.1 Before You Begin                                 | 19 |
| 2.1.1 Work Area                                      |    |
| 2.1.2 Tools                                          |    |
| 2.1.3 Precautions                                    |    |
| 2.2 Installing Motherboard Components                |    |
| 2.2.1 Removing the Chassis Cover                     |    |
| 2.2.2 Installing the CPUs and Heatsinks              |    |
| 2.2.3 Installing the Memory                          | 25 |
| 2.2.4 Installing the PCI/PCI-X/PCI-E Cards           | 29 |
| 2.3 Installing Hard Drives                           | 31 |
| 2.4 Installing the Second DVD-ROM (Option)           | 34 |
| 2.5 Installing the Floppy Disk Drive (Option)        |    |
| 2.6 Installing Chassis Foot Stands                   | 40 |
| 2.7 Opening the Chassis Door                         |    |
| 2.8 Installing the Security Tab                      | 42 |
| <b>Chapter 3: Replacing Pre-installed Components</b> |    |
| 3.1 Introduction                                     | 43 |
| 3.1.1 Work Area                                      |    |
| 3.1.2 Tools                                          |    |
| 3.1.3 Precautions                                    |    |
|                                                      |    |

| 3.2 Disassembly Flowchart                               | 45 |
|---------------------------------------------------------|----|
| 3.3 Removing the Chassis Cover                          | 46 |
| 3.4 Removing the Front Door Assembly                    | 47 |
| 3.5 Replacing Motherboard Components                    | 48 |
| 3.5.1 Disconnecting All Motherboard Cables              | 48 |
| 3.5.2 Replacing the Motherboard                         | 49 |
| 3.6 Replacing the Cooling Fans                          | 50 |
| 3.7 Replacing the Fan Control Board                     | 51 |
| 3.7.1 Fan Board Features                                | 53 |
| 3.7.2 Fan Board Connector Pin Definition                | 54 |
| 3.8 Replacing the SAS/SATA Backplane                    | 55 |
| 3.8.1 M1211 SAS/SATA Backplane Features                 | 56 |
| 3.8.2 M1211 SAS/SATA Backplane Connector Pin Definition | 57 |
| 3.9 Replacing the LED Control Board                     | 58 |
| 3.9.1 M1007 LED Control Board Features                  | 60 |
| 3.9.2 M1007 LED Control Board Connector Pin Definition. |    |
| 3.10Replacing the DVD-ROM                               | 62 |
| 3.11Replacing the Power Supply                          | 64 |
| 3.11.1Standard Power Supply                             | 64 |
| 3 11 2Redundant Power Supply                            | 65 |

### **Appendix I: BIOS Differences**

**Appendix II: Cable Connection Tables** 

**Appendix III: Installing the SMDC Card (Option)** 

**Appendix IV: Rack Mounting (Option)** 

**Technical Support** 

### Chapter 1: Overview

### 1.1 About the TYAN Tank FT48-B5382

Congratulations on your purchase of the TYAN Tank<sup>TM</sup> FT48-B5382, a highly-optimized tower or rack-mountable (option) barebone system. The TYAN Tank<sup>TM</sup> FT48-B5382 is designed to support the latest two Intel<sup>®</sup> Xeon<sup>®</sup> processors 5000/5100/5300 series, providing a rich feature set and incredible performance. Leveraging advanced technology from Intel<sup>®</sup>, the Tank<sup>TM</sup> FT48-B5382 server system is capable of offering scalable 64 and 128-bit computing, high-bandwidth memory design, and a lightning-fast PCI-E bus implementation. The Tank<sup>TM</sup> FT48-B5382 not only empowers your company in today's demanding IT environment but also offers a smooth path for future application usage.

Externally-accessible hot-swap SAS/SATAII hard drive bays provide high storage flexibility, while two Gigabit Ethernet ports deliver excellent network connectivity, and a 5.25" type 8x DVD-ROM drive comes as standard. These features make the Tank<sup>TM</sup> FT48-B5382 a totally flexible solution for a wide range of advanced processing applications.

### **WARNING:**

This product is very heavy and should not be lifted by a single person. When installing this product in a rack, we recommend that at least two people lift the server while a third person guides it into place and tightens the fixings. Always use a suitable trolley or cart to transport the device.

#### **Product Model** 1.2

| Model        | Supported HDD type & quantity | Hot-<br>swappable | Power supply                          |
|--------------|-------------------------------|-------------------|---------------------------------------|
| B5382F48W8H  | SATA/SATA2 (8)                | Yes               | 700W single PSU                       |
| B5382F48W8HR | SATA/SATA2 (8)                | Yes               | 750W (2+1) redundant,<br>hot swap PSU |

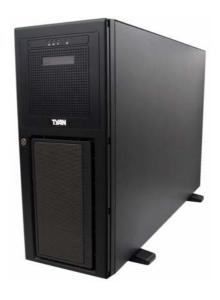

#### 1.3 Features

#### Enclosure

- Industry 19" rack-mountable 4U & Pedestal convertible chassis
- (3) 5.25" Driver bays
- (8) 3.5" HDD bays
- · Dimensions:
  - -D 27.5 x W 16.8 x H 6.9 inch
  - -D 700 x W 427 x H 176 mm

#### **Processors**

- · Dual LGA771 sockets
- Support up to two Intel<sup>®</sup> Dempsey / Woodcrest / Clovertown processors
- 1333/1066/667MT/s FSB
- VRD 11.0

#### Chipset

- Intel<sup>®</sup> "Blackford" (5000P) MCH + 6321ESB + PXH-V chipset
- Supports 667/1066/1333 MT/s FSB CPU's
- · Winbond 83627HF Super I/O chip
- Intel<sup>®</sup> PXH-V supports one PCI-X bus

#### Memory

- (16) 240-pin DDR2 FBDIMM sockets via two memory riser cards (M5382)
- (8) FBDIMMs on each memory riser card
- Supports maximum of 64GB of DDR2-533/667

#### **Expansion Slots**

- (2) PCI-X 64/100MHz slots from 6321ESB
- (2) PCI-X 64/133MHz slots from PXH-V
- (1) PCI-E x16 slot (w/ x8 signals from MCH)
- (1) PCI-E x16 slot (w/ x8 signals from 6321ESB)
- (1) PCI slot
- · Seven expansion slots in total

#### **Back I/O Ports**

- (1) PS/2 mouse and keyboard port
- (1) 15-pin VGA port
- (2) RJ-45 ports, side-by-side
- (4) USB 2.0 ports, side-by-side
- (1) 9-pin Serial port
- Stacked Mic-in/Line-in/Line-out audio jacks

#### **Front Panel Features**

- I/O
  - -(2) USB 2.0 ports
- LED indicators
- -Power LED
- -(2) LAN LEDs
- -HDD LED (for internal SATA/ IDE)
- Switches
  - -Power and Reset switches

# Integrated FireWire (1394a) Controller

- TI® TSB43AB22 1394a controller
- (2) Internal IEEE 1394a pin headers

### **Integrated Storage Controller**

- On board LSI 1068E SAS controller for model: B5382F48W8H/ B5382F48W8HR
  - -Support 8-port SAS for internal connection

#### Storage

- · HDD support:
  - -Support (8) hot-swappable SAS/SATA HDD with RAID 0, 1, and 1E (Mirroring Enhanced)
- Pre-installed (1) 5.25" type 8x DVD-ROM

#### Networking

- (1) Intel<sup>®</sup> "Gilgal" (82563EB) PHY
- · (2) Gigabit LAN ports

### **Integrated Video Controller**

- ATI<sup>®</sup> ES1000
- 32MB DDR memory

#### Motherboard

- TYAN Tempest i5000 PW (S5382)
- SSI/ Extended ATX footprint (12" x 13")

#### System Cooling

- (3) 12V, 4800RPM, 120x120x38 hotswap system fan
- (2) Active CPU heat-sink

#### **BIOS**

- Phoenix BIOS<sup>®</sup> on 8Mbit Flash ROM
- Supports APM 1.2, ACPI 1.0b
- · Serial Console Redirect
- · PXE via Ethernet
- USB device boot
- PnP, DMI 2.0, WFM 2.0 Power Management
- · User-configuration of H/W monitoring
- · Auto-configuration of hard disk types
- · Multiple boot options
- 48-bit LBA support

#### **Server Management**

- Analog Devices ADT7470 Hardware Monitor
- CPU thermal & voltage monitor support
- · 2-pin chassis intrusion header
- · Multiple 4-pin fan monitoring headers
- PECI circuit for "Woodcrest" and the processor thermal monitoring
- Infineon SLB9635 Trusted Platform Module (TPM)
- Tyan SMDC M3291, IPMI v2.0 compliant Remote server management kit (option)

### **Power Supply**

- B5382F48W8HR: 750W (2+1) redundant hot-swap
- B5382F48W8H: 700W single
- SSI (24 + 8 + 8 pin) power connectors

#### Regulatory

- FCC Class B (Declaration of Conformity)
- European Community CE (DoC)

#### **Environment**

- Operating temperature 5°C ~ 35°C
- Non-operating temperature -40°C ~ 70°C

### 1.4 Unpacking

This section describes the FT48-B5382 package contents and accessories. Open the box carefully and ensure that all components are present and undamaged.

### 1.4.1 Box Contents

| Component | Description                                                                              |
|-----------|------------------------------------------------------------------------------------------|
|           | Industry standard 4U chassis with eight HDD bays and three further 5.25-inch device bays |
|           | Tyan Tempest i5000PW S5382 mother-board (pre-installed)                                  |
|           | Two M5382 memory riser cards                                                             |
|           | DVD-ROM drive (pre-installed)                                                            |
|           | Two M1211 SAS/SATA backplanes (pre-installed)                                            |
|           | M1007 LED control board (pre-installed)                                                  |

| Component | Description                                                                      |
|-----------|----------------------------------------------------------------------------------|
|           | M1014 FAN control board (pre-installed)                                          |
|           | B5382FT48W8HR - 750W (2+1) redundant hot-swap PSU B5382FT48W8H - 700W single PSU |
|           | (3) system cooling fans (pre-installed)<br>120 x 120 x 38 mm                     |

### 1.4.2 Accessories

If any items are missing or appear damaged, contact your retailer or browse to TYAN's Web site for service: http://www.tyan.com.

The Web site also provides information on other TYAN products, plus FAQs, compatibility lists, BIOS settings, and more.

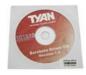

**TYAN Driver CD** 

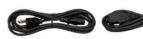

**Power Cables** 

B5382F48W8H: US x 1; Europe x 1 B5382F48W8HR: US x 3; Europe x 3

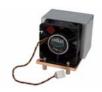

2 x CPU Heatsinks with Fans

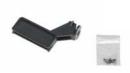

5 x Long Card Holders (including five screws)

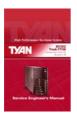

Barebone Manual & Mainboard Manual

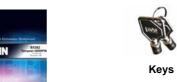

TYAN

**TYAN Logo** 

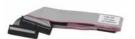

**FDD Cable** 

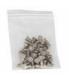

**HDD Screws** 

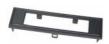

**FDD Front Panel** 

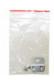

Security Tab (including two screws)

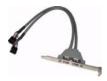

1 x 1394 cable

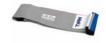

1 x DVD-ROM cable

### Sliding Rail Kit (Option)

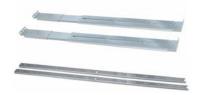

Rail assembly

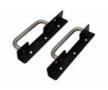

2 x Mounting Ears (including six screws)

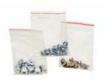

Screws & Small Brackets

#### 1.5 About the Product

This section contains hardware diagrams and a block diagram of the FT48-B5382 system.

### 1.5.1 System Front View and Front Panel

See the diagram below for details of the front panel indicators and switches.

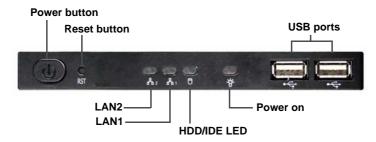

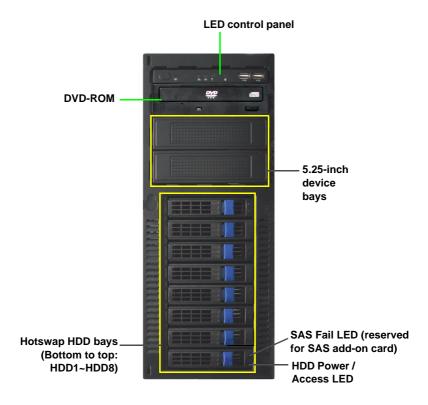

# 1.5.2 System Rear View B5382F48W8H

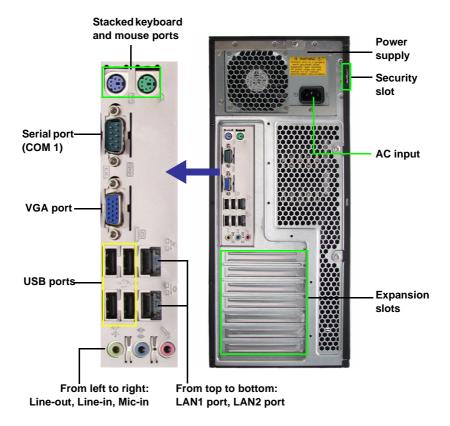

| LAN1 port | $\rightarrow$ | On-board LAN0 |
|-----------|---------------|---------------|
| LAN2 port | $\rightarrow$ | On-board LAN1 |

On the rear of the FT48-B5382, two screw holes are available for you to secure the chassis lid with two screws. By default, the unit has no screws secured from the rear.

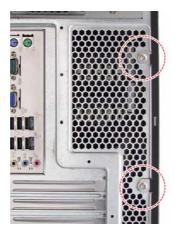

### B5382F48W8HR

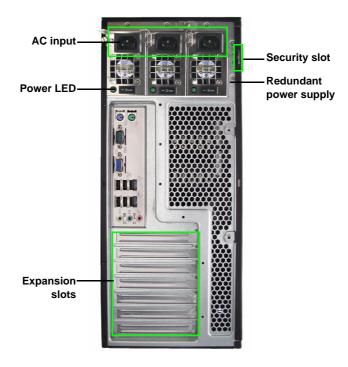

### 1.5.3 System Top View for FAN LEDs

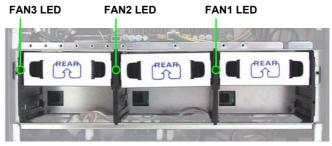

| LED            | Color | Description                  |
|----------------|-------|------------------------------|
| FAN1/FAN2/FAN3 | Green | Fan is functioning normally. |
|                | Red   | Fan fails.                   |

### 1.5.4 LED Control Panel

| LED       | Color | State    | Description               |
|-----------|-------|----------|---------------------------|
| Power LED | Red   | On       | System is turned on       |
|           |       | Off      | No mains power            |
| HDD/ IDE  | Green | Blinking | Internal SATA/ IDE access |
| LED       |       | Off      | No disk activity          |
| LAN LED   | Green | On       | LAN is connected          |
|           | Green | Blinking | LAN is active             |

Each LAN LED on the front panel corresponds to the on-board LAN port as listed below.

| LED LAN1 | $\rightarrow$ | On-board LAN0 |
|----------|---------------|---------------|
| LED LAN2 | $\rightarrow$ | On-board LAN1 |

### 1.5.5 HDD Tray LEDs

| LED                                    | Color | State    | Description                                 |
|----------------------------------------|-------|----------|---------------------------------------------|
| Hot Swappable HDD<br>Power/ Access LED | Green | ON       | Power connected                             |
| (Only for internal SAS port access)    | Green | Blinking | SATAII/ SAS HDD access activity             |
|                                        | OFF   | OFF      | Power disconnected                          |
| Hot Swappable HDD<br>SAS Fail LED      | Amber | ON       | SAS HDD fail (reserved for SAS add-on card) |
|                                        | OFF   | OFF      | No failure found                            |

### 1.5.6 Rear LEDs

| LED          | Color | State    | Description      |
|--------------|-------|----------|------------------|
| RJ45 NIC 1   | Green | On       | LAN linked       |
| Linkage      | Green | Blinking | LAN access       |
| (Left)       |       | Off      | No LAN accessed  |
| RJ45 NIC 1   | Amber | On       | Gigabit mode     |
| Mode (Right) | Green | On       | 100M mode        |
|              |       | Off      | 10M mode         |
| RJ45 NIC 2   | Green | On       | LAN linked       |
| Linkage      | Green | Blinking | LAN access       |
| (Left)       |       | Off      | No LAN linked    |
| RJ45 NIC 2   | Amber | On       | Gigabit mode     |
| Mode (Right) | Green | On       | 100M mode        |
|              |       | Off      | 10M mode         |
| Power sup-   | Green | On       | Power on         |
| ply module   |       | Off      | Power off / fail |

### 1.5.7 Motherboard Layout

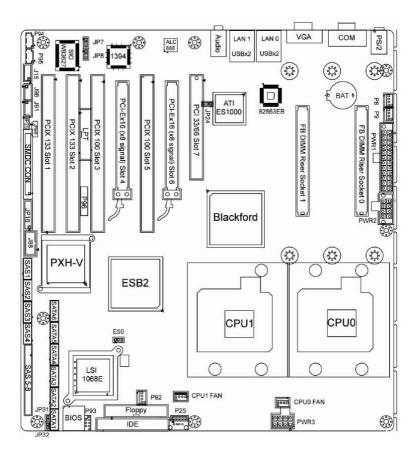

### 1.5.8 Jumpers & Connectors

| Jumper/Connector  | Function                                   |
|-------------------|--------------------------------------------|
| J15               | Audio Front Panel Header                   |
| J79               | SMDC CON25 x 2_M3291                       |
| J80               | IPMB Pin Header                            |
| J88               | COM PORT Pin Header                        |
| J91/J96           | IEEE 1394a Pin Header                      |
| JP16              | Front Panel Header                         |
| P25               | USB Header (5-Pin x 1)                     |
| P93               | USB Header (5-Pin x 2)                     |
| P12/P13/P92/P8/P9 | Fan Connectors (4-Pin x 1)                 |
| P94               | CD-IN (4-Pin x 1)                          |
| P95               | AUX-IN (4-Pin x 1)                         |
| P96               | Intel High Definition Audio Digital Header |
| E50               | Clear CMOS Jumper                          |
| JP7/JP8           | LAN0 & LAN1 Enable/Disable Jumper          |
| JP24              | Integrated VGA Enable/Disable Jumper       |
| JP25              | Onboard Buzzer Enable/Disable Jumper       |
| JP31/JP32         | LAN0 & LAN1 LED Header                     |
| LPT1              | LPT Pin Header (13-Pin x 2)                |

### 1.5.9 B5382 System Block Diagram

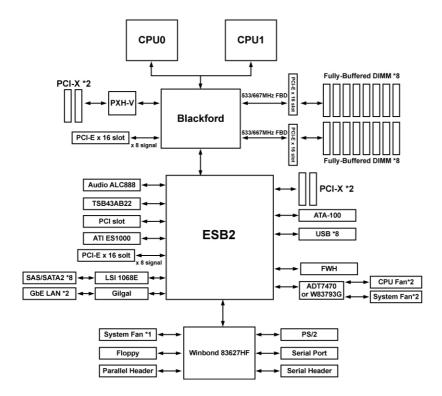

### 1.5.10 System Internal View

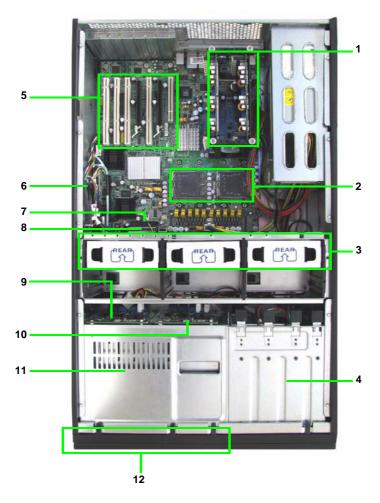

- 1. Memory riser cards
- 2. CPU0 / CPU 1 sockets
- 3. System fans (Right to left): FAN1/2/3
- 4. Cradle for 5.25-inch devices
- 5. PCI / PCI-X / PCI-E slots
- 6. SAS ports

- 7. Floppy disk drive socket
- 8. IDE socket (DVD-ROM drive)
- 9. SAS/SATA backplane 1
- 10. SAS/SATA backplane 2
- 11. Hard disk drive cradle
- 12. Eight (8) SAS/SATA HDD trays

### Chapter 2:

### **Chapter 2: Setting Up**

### 2.1 Before You Begin

This chapter explains how to install motherboard components, including CPUs, CPU heatsinks, memory modules, and PCI cards. There are also instructions in this section for installing SATA hard drives.

Take note of the precautions mentioned in this section when installing your system.

#### 2.1.1 Work Area

Make sure you have a stable, clean working environment. Dust and dirt can get into components and cause malfunctions. Use containers to keep small components separated. Putting all small components in separate containers prevents them from becoming lost. Adequate lighting and proper tools can prevent you from accidentally damaging the internal components.

#### 2.1.2 Tools

The following tools will be required to complete the installations described in this chapter.

- A cross head (Phillips) screwdriver
- A grounding strap and/or anti-static pad

Most of the electrical and mechanical connectors in your system can be disconnected using your fingers. It is recommended that you do not use needle-nosed pliers to remove connectors as these can damage the soft metal or plastic parts of the connectors.

Chapter 2: 19

#### 2.1.3 Precautions

Components and electronic circuit boards can be damaged by discharges of static electricity. Working on a system that is connected to a power supply can be extremely dangerous. Follow the guidelines below to avoid damage to the Tank FT48-B5382 or injury to yourself.

- Ground yourself properly before removing the top cover of the system. Unplug the power from the power supply and then touch a safely grounded object to release static charge (i.e. power supply case). If available, wear a grounded wrist strap. Alternatively, discharge any static electricity by touching the bare metal chassis of the unit case, or the bare metal body of any other grounded appliance.
- Avoid touching motherboard components, IC chips, connectors, memory modules, or leads.
- The motherboard is pre-installed in the system.
   When removing the motherboard, always place it on a grounded anti-static surface until you are ready to reinstall it.
- Hold electronic circuit boards by the edges only. Do not touch the components on the board unless it is necessary to do so. Do not flex or stress circuit boards.
- Leave all components inside the static-proof packaging that they ship with until they are ready for installation.
- After replacing optional devices, make sure all screws, springs, or other small parts are in place and are not left loose inside the case. Metallic parts or metal flakes can cause electrical shorts.
- Always use the correct size screws and fixings when installing or replacing components.

#### Notes:

- All connectors are keyed to only attach one way.
- Always use the correct screw size as indicated in the procedures.

### 2.2 Installing Motherboard Components

This section describes how to install components on to the motherboard, including CPUs, memory modules and expansion cards.

### 2.2.1 Removing the Chassis Cover

Follow these instructions to remove the Tank FT48-B5382 chassis cover. This step is required before any other procedures in this chapter can be undertaken.

- 1. If the chassis lid is secured with two screws from the rear of the unit, remove them first. See "System Rear View" on page 10 for the screw locations.
- 2. Press the button on the release catch and lift the catch. Slide the chassis lid back slightly.

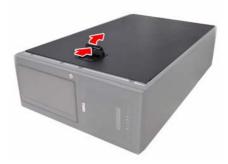

3. Lift the lid free from the chassis.

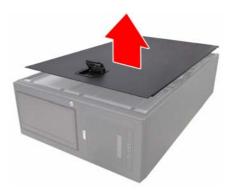

Follow the steps above in reverse to refit the chassis cover.

### 2.2.2 Installing the CPUs and Heatsinks

This section describes how to install Intel Xeon processors and heatsinks on the FT48-B5382 motherboard.

1. Locate the two CPU sockets on the motherboard.

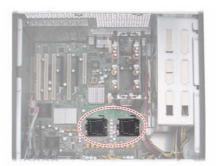

2. Take off the CPU protection cap.

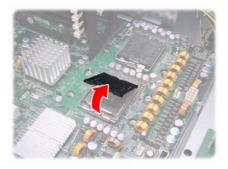

3. Pull the CPU lever up to unlock the CPU socket.

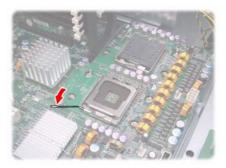

4. Open the socket in the direction as illustrated.

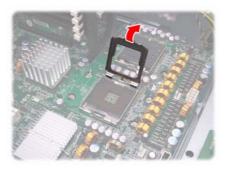

5. Place the CPU in the socket as shown, making sure that pin 1 is located correctly.

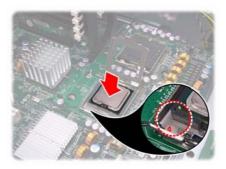

**NOTE**: The CPU will only fit in the socket one way. No force should be required to insert the CPU.

6. Close the socket cover to lock the CPU in place, and press the CPU lever down in the direction shown to secure the CPU.

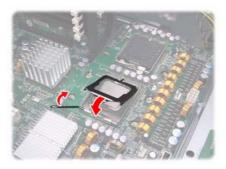

Remove all packaging from the new heatsink. Place the fan and heatsink on top of the CPU and attach with four screws as shown.

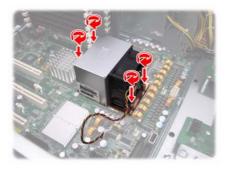

**NOTE**: All heatsinks must be installed with fans facing the rear of the chassis to ensure efficient cooling.

8. Attach the fan power cable to the CPU fan pin header on the motherboard as shown. See "Motherboard Layout" on page 14 for the fan header locations.

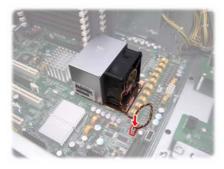

9. Repeat these steps to install the second CPU.

### 2.2.3 Installing the Memory

Follow the instructions in this section to install memory modules in your FT48-B5382 system.

1. Locate the memory sockets on the memory riser cards.

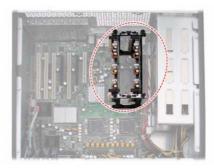

2. Rotate the four press brackets as shown to release the memory riser card.

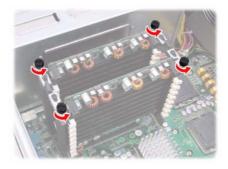

3. Lift the two memory riser cards from the FBDIMM riser socket.

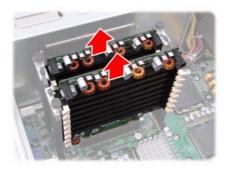

 Press the memory slot locking levers in the direction of the arrows as shown.

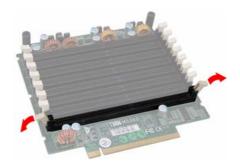

5. Insert the memory module into the slot.

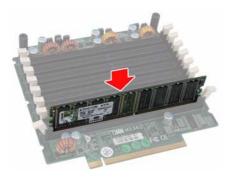

**NOTE**: Memory modules will fit in the slot only one way. Ensure that the notches in the memory modules line up with the corresponding notches in the slots.

When inserted properly, the memory slot locking levers lock automatically onto the indentations at the ends of the module. Make sure that the memory module is seated firmly in place.

6. Insert the two memory riser cards into the socket as shown.

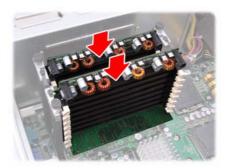

7. Install the four supplied press brackets in the direction of the arrow shown to fix the memory riser card.

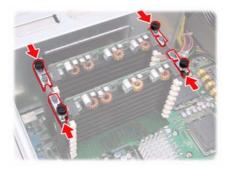

8. Fasten the four press bracket screws as shown until firmly secured.

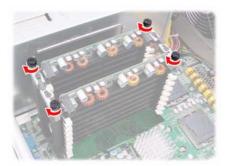

### M5382 Layout

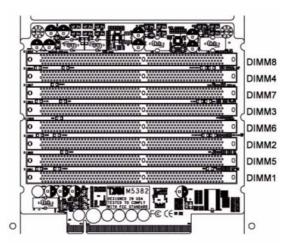

### **Attention When Installing the Memory!**

Refer to the following table for supported memory populations.

|                                          |       | Quantity of memory installed |   |   |   |   |   |   |   |    |
|------------------------------------------|-------|------------------------------|---|---|---|---|---|---|---|----|
|                                          |       | 1                            | 2 | 4 |   | 6 |   | 8 |   | 16 |
| Fully Buffered<br>DIMM Riser<br>Socket 0 | DIMM1 | Х                            | Х | Х | Х | Х | Х | Х | Х | Х  |
|                                          | DIMM2 |                              |   | Х |   | Х | Х | Х | Х | Х  |
|                                          | DIMM3 |                              |   |   |   | Х |   | Х |   | Х  |
|                                          | DIMM4 |                              |   |   |   |   |   | Х |   | Х  |
|                                          | DIMM5 |                              | Х | Х | Х | Х | Х | Х | Х | Х  |
|                                          | DIMM6 |                              |   | Х |   | Х | Х | Х | Х | Х  |
|                                          | DIMM7 |                              |   |   |   | Х |   | Х |   | Х  |
|                                          | DIMM8 |                              |   |   |   |   |   | Х |   | Х  |
| Fully Buffered<br>DIMM Riser<br>Socket 1 | DIMM1 |                              |   |   | Х |   | Х |   | Х | Х  |
|                                          | DIMM2 |                              |   |   |   |   |   |   | Х | Х  |
|                                          | DIMM3 |                              |   |   |   |   |   |   |   | Х  |
|                                          | DIMM4 |                              |   |   |   |   |   |   |   | Х  |
|                                          | DIMM5 |                              |   |   | Х |   | Х |   | Х | Х  |
|                                          | DIMM6 |                              |   |   |   |   |   |   | Х | Х  |
|                                          | DIMM7 |                              |   |   |   |   |   |   |   | Х  |
|                                          | DIMM8 |                              |   |   |   |   |   |   |   | Х  |

#### NOTE:

- 1. X indicates a populated DIMM slot.
- 2. Not all possible combinations are listed in the table.

## 2.2.4 Installing the PCI/PCI-X/PCI-E Cards

The FT48-B5382 has seven expansion slots:

4 x PCI-X slots

2 x PCI-E x16 slots

#### 1 x PCI slot

Follow the instructions in this section to install a PCI card in your system.

1. Locate the PCI/PCI-X/PCI-E card slots on the mother-board. See "System Internal View" on page 17 for the PCI/PCI-X/PCI-E slot locations.

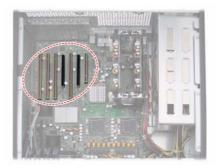

2. Unscrew the blanking plate from the slot you want to use.

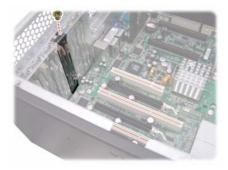

3. Lift up the blanking plate.

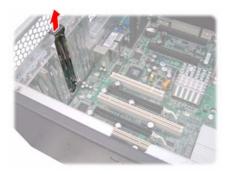

4. Insert a PCI/PCI-X/PCI-E card into a spare slot as shown, making sure it is firmly seated.

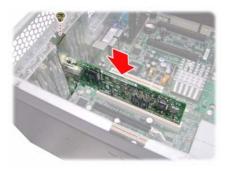

5. Secure the PCI/PCI-X/PCI-E card with the screw you removed from the blanking plate.

# 2.3 Installing Hard Drives

The FT48-B5382 supports eight, hot-swappable SAS/SATA hard drives. The unit is shipped with eight hot-swap bays and two SATA backplanes.

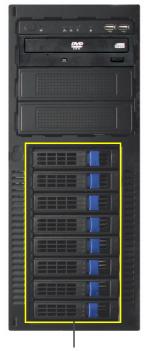

Hotswap HDD bays (Bottom to top: HDD1, HDD2, HDD3, HDD4, HDD5, HDD6, HDD7, HDD8)

Follow these instructions to install a hard drive.

1. Press the release clip (**A**) and pull the release lever up to unlock the drive tray from the chassis (**B**).

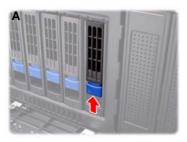

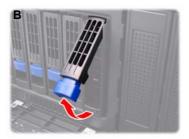

2. Pull the empty drive tray from the chassis.

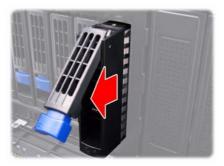

3. Place a SAS/SATA hard drive in the drive tray.

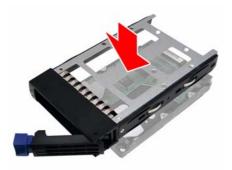

4. Secure the hard drive in place using four HDD screws.

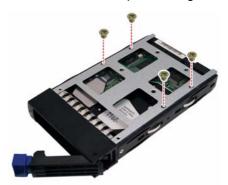

5. Insert the drive tray back into the chassis and push the locking lever into place to secure it.

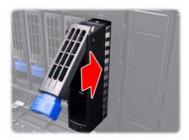

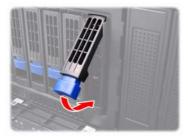

# 2.4 Installing the Second DVD-ROM (Option)

Follow these instructions to install the second DVD-ROM.

1. Remove the FAN1 and FAN2 in the direction of the arrow from the chassis.

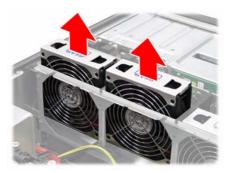

2. Unfasten an empty drive bracket from the chassis in the direction of the arrow shown.

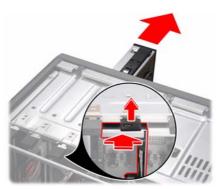

3. Remove the two rails from the drive bracket.

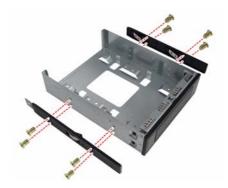

4. Attach the two rails removed from the drive bracket to the DVD-ROM with eight screws.

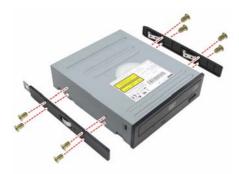

5. Slide the DVD-ROM into the chassis.

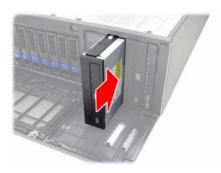

6. Connect the power and DVD-ROM cables to the rear of the DVD-ROM drive.

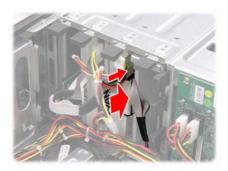

## 2.5 Installing the Floppy Disk Drive (Option)

Follow these instructions to install a floppy disk drive.

1. Remove all the fans in the direction of the arrow from the chassis.

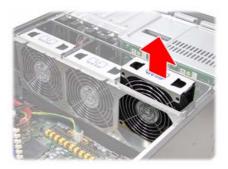

2. Remove the two screws securing the fan cradle to the chassis.

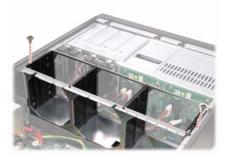

3. Remove the fan cradle as instructed to reveal the fan control board.

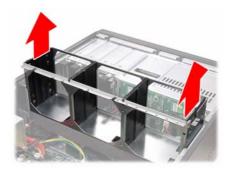

4. Unfasten an empty drive bracket from the chassis in the direction of the arrow shown.

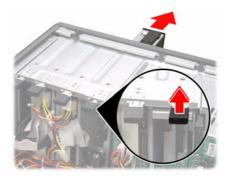

5. Use a thin tool such as a flat screwdriver to pry open the front panel of the drive bracket as indicated.

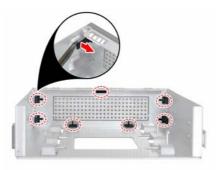

6. Remove the front panel and the inner piece as shown.

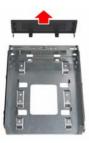

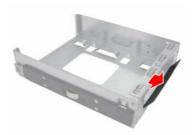

7. Install the FDD front panel to the front of the bracket.

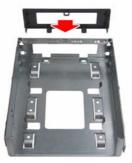

8. Place a FDD in the drive bracket.

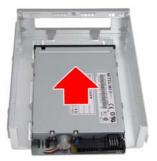

9. Secure the FDD in place using four screws.

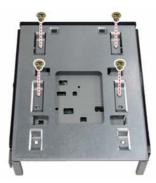

Slide the FDD with the drive bracket back into the chassis.

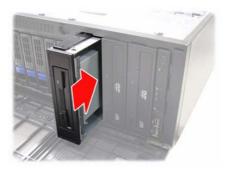

11. Connect one end of the supplied FDD cable and the power cable to the rear of the FDD (A). Pass the other end through the space behind the metal plate as shown below (B).

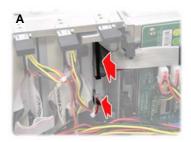

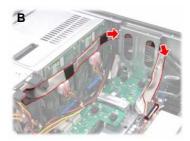

12. Connect the other end of the FDD cable to the connector on the motherboard.

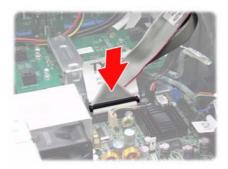

# 2.6 Installing Chassis Foot Stands

The FT48-B5382 can be used as a standalone device when fitted with the supplied plastic feet. When used as a standalone device, the feet must be fitted to prevent the unit from falling over.

The four feet should be attached as follows:

- Each foot consists of two pieces. Insert the round piece of the foot into the larger foot section. The small plastic tab on the round piece should fit into the curved slot on the other piece.
- Use a single screw
  through the center of the
  round section to fasten
  the foot assembly to the
  bottom of the chassis.
  The plastic tab that
  protrudes through the
  curved slot should fit into
  an indent in the chassis

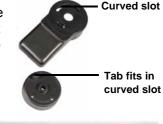

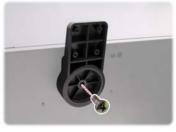

case. When fitted, each foot should rotate about 90°.

3. Fit all four feet in the same way.

**NOTE**: When using as a standalone unit, all four feet should be fitted and extended fully to prevent instability.

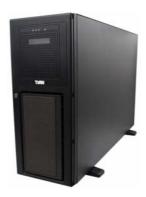

# 2.7 Opening the Chassis Door

1. Insert the front door key (packed in a bag in the accessory box) and rotate the key 90 degrees counterclockwise to unlock the door.

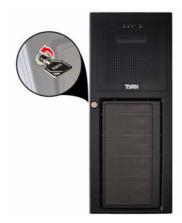

2. Pull the door in the direction of the arrow to open.

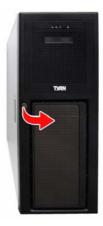

# 2.8 Installing the Security Tab

1. Insert the supplied security tab into the security slot from the rear of the FT48-B5382 as shown below.

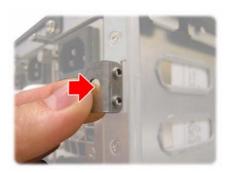

2. Secure the security tab with two screws.

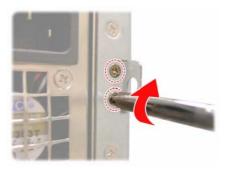

3. Now you can lock the FT48-B5382 chassis with a padlock using the opening from the security tab.

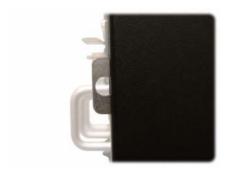

# Chapter 3: Replacing Pre-installed Components

## 3.1 Introduction

This chapter describes how to replace all the pre-installed components of your FT48-B5382, including the motherboard, SATA backplane, LED control board, power supply, cooling fans, and fan control board.

Take note of the precautions in this section when installing your system.

#### 3.1.1 Work Area

Make sure you have a stable, clean working environment. Dust and dirt can get into components and cause malfunctions. Use containers to keep small components separated. Putting all small components in separate containers keeps them from becoming lost. Adequate lighting and proper tools can prevent you from accidentally damaging the internal components.

## 3.1.2 Tools

The procedures that follow require only a few tools, including the following:

- A cross head (Phillips) screwdriver
- A grounding strap or an anti-static pad

Most of the electrical and mechanical connections can be disconnected using your fingers. It is recommended that you do not use needle-nosed pliers to remove connectors as these can damage the soft metal or plastic parts of the connectors.

#### 3.1.3 Precautions

Components and electronic circuit boards can be damaged by static electricity. Working on a system that is connected to a power supply can be extremely dangerous. Follow the guidelines below to avoid damage to the FT48-B5382 or injury to yourself.

- Ground yourself properly before removing the top cover of the system. Unplug the power from your computer power supply and then touch a safely grounded object to release static charge (i.e. power supply case). If available, wear a grounded wrist strap. Alternatively, discharge any static electricity by touching the bare metal chassis of the unit case, or the bare metal body of any other grounded appliance.
- Avoid touching motherboard components, IC chips, connectors, memory modules, and leads.
- The motherboard is pre-installed in the system.
   When removing the motherboard, always place it on a grounded anti-static surface until you are ready to reinstall it.
- Hold electronic circuit boards by the edges only. Do not touch the components on the board unless it is necessary to do so. Do not flex or stress circuit boards.
- Leave all components inside the static-proof packaging that they ship with until they are ready for installation.
- After replacing optional devices, make sure all screws, springs, or other small parts are in place and are not left loose inside the case. Metallic parts or metal flakes can cause electrical shorts.

#### Notes:

- All connectors are keyed to only attach one way.
- Always use the correct screw size as indicated in the procedures.

## 3.2 Disassembly Flowchart

The following flowchart outlines the disassembly procedure.

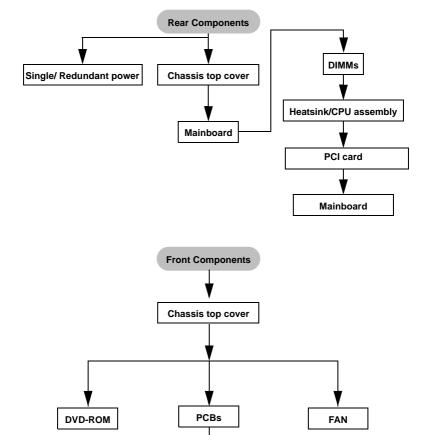

**Note:** The Transport FT48-B5382 should be always powered off before disassembly.

Fan Board

**Control Board** 

**HDD Board** 

## 3.3 Removing the Chassis Cover

Follow these instructions to remove the Tank FT48-B5382 chassis cover. This step is required before any other procedures in this chapter can be undertaken.

1. Press the button on the release catch and lift the catch. Slide the chassis lid back slightly.

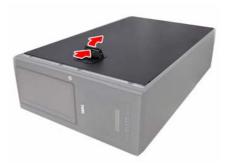

2. Lift the lid free from the chassis.

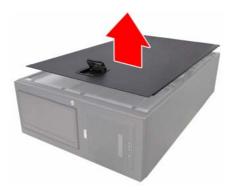

Follow the steps above in reverse to refit the chassis cover.

## 3.4 Removing the Front Door Assembly

A door is supplied with the FT48-B5382 that can be used when the unit is rack mounted or standalone. Follow these instructions to remove the door.

1. Pull out the four fixing bars locking the door assembly onto the server.

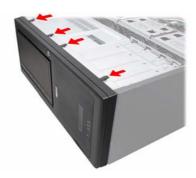

2. Remove the door assembly from the four holes located on the lower edge of the server.

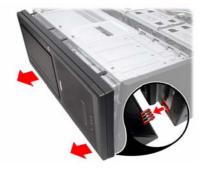

To replace the door assembly:

- 1. Tilt the door assembly and fit the four protruding tips into the holes located on the lower edge of the server.
- 2. Place the door assembly in place and make sure that the four fixing bars are locked onto the server.

# 3.5 Replacing Motherboard Components

Follow these instructions to remove motherboard components and replace the motherboard.

## 3.5.1 Disconnecting All Motherboard Cables

Before replacing the motherboard or certain components, remove cables connected to the motherboard. Follow these instructions to remove all motherboard cabling.

1. Disconnect all the power cables.

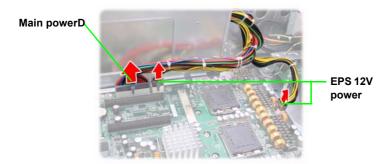

2. Disconnect the DVD-ROM drive cable, SAS/SATA hard drive cables, USB cable, and front panel LED cables.

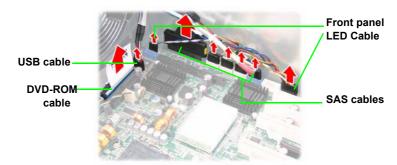

Disconnect the fan cables.

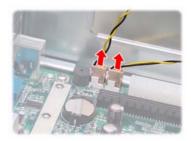

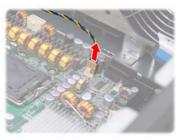

## 3.5.2 Replacing the Motherboard

After removing all of those cables, follow these instructions to replace the motherboard in your FT48-B5382.

- 1. Remove the heatsinks and processors if installed.
- 2. Remove the nine screws securing the motherboard to the chassis.

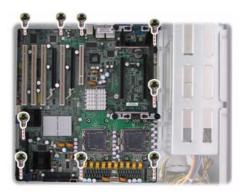

3. Carefully lift the motherboard from the chassis.

**NOTE**: The motherboard is fitted tightly into the chassis and will not lift straight out. You will need to lift one side of the board first and slide it out.

## 3.6 Replacing the Cooling Fans

The FT48-B5382 requires three chassis cooling fans. Follow these instructions to replace a cooling fan.

1. Remove the fan in the direction of the arrow from the chassis.

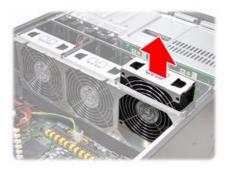

2. Replace a new fan into the fan cradle following the above steps in reverse.

## 3.7 Replacing the Fan Control Board

To replace the fan control board, you need to remove all the fans and the fan cradle first. Refer to the first three steps given in "2.5 Installing the Floppy Disk Drive (Option)". Then, do the following:

- Locate the system fan connectors on the motherboard.
   See "Motherboard Layout" on page 14 for the fan header locations.
- Unplug the fan cable from the pin header on the motherboard.

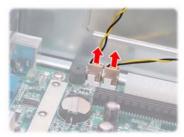

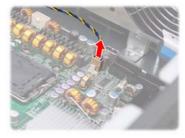

3. Disconnect all the connector cables from the fan control board.

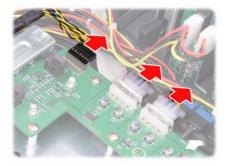

4. Remove the two screws securing the fixing brackets to the fan control board.

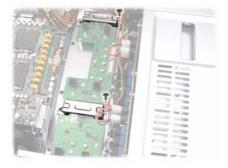

5. Remove the two fixing brackets as instructed for replacement of the fan control board.

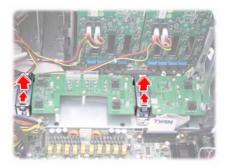

Remove the ten screws securing the fan board to the chassis.

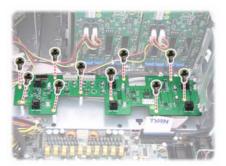

7. After replacement, install the fixing brackets and secure the fan cradle in place following the above steps in reverse.

## 3.7.1 Fan Board Features

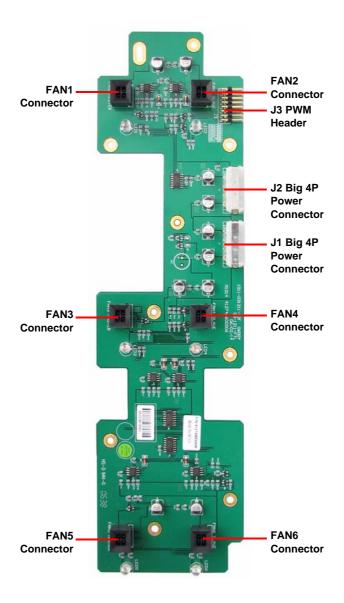

## 3.7.2 Fan Board Connector Pin Definition

#### J3 and PWM Pin Header

| 1  | FAN1 PWM      | 2  | GND     |
|----|---------------|----|---------|
| 3  | FAN2 PWM      | 4  | GND     |
| 5  | FAN3 PWM      | 6  | GND     |
| 7  | FAN4 PWM      | 8  | GND     |
| 9  | FAN5 PWM      | 10 | GND     |
| 11 | FAN5 PWM      | 12 | GND     |
| 13 | FAN PWM INPUT | 14 | KEY PIN |
| 15 | MUTE+         | 16 | GND     |

#### FAN1~FAN6 Fan Connector Pin Out

| 1 | GND      |
|---|----------|
| 2 | VDD +12V |
| 3 | CLOCK    |
| 4 | PWM      |

## J1, J2 Big 4-pin Power Connector Pin Out

| 1 | VDD +12V |
|---|----------|
| 2 | GND      |
| 3 | GND      |
| 4 | VDD +5V  |

## Each system fan connects to the fan board as listed below:

| System Fan  | Connects to   | Fan Board      |
|-------------|---------------|----------------|
| System Fan1 | <b>→</b>      | Fan1 connector |
| System Fan2 | $\rightarrow$ | Fan3 connector |
| System Fan3 | <b>→</b>      | Fan5 connector |

# 3.8 Replacing the SAS/SATA Backplane

To replace the SAS/SATA backplane, you need to remove all the fans and the fan cradle first. Refer to the first three steps given in "2.5 Installing the Floppy Disk Drive (Option)". Then, do the following:

- Remove all the SAS/SATA hot-swap HDD trays corresponding to the SAS/SATA backplane to be replaced from the FT48-B5382.
- 2. Disconnect all cables from the SATA/SAS backplane to be replaced.

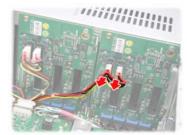

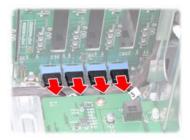

3. Remove the screw holding the SATA/SAS backplane.

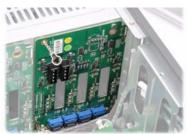

4. Lift the backplane from the chassis.

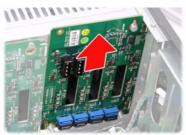

5. Place a new backplane in position and secure in place with one screw. Then reconnect the power and data cables.

## 3.8.1 M1211 SAS/SATA Backplane Features

## Front View

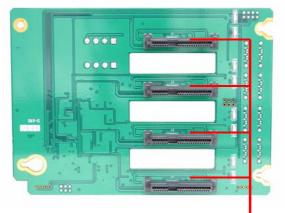

(Top to bottom) J1/J2/J3/J4 29 pin SAS/SATA connectors

#### Rear View

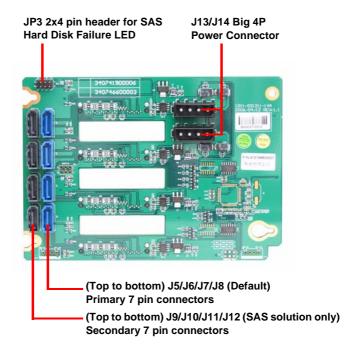

**Chapter 3: Replacing Pre-installed Components** 

## 3.8.2 M1211 SAS/SATA Backplane Connector Pin Definition

## For Hard Disk Fail LED Input

| 1 | HDD AF+ | 2 | HDD AF- |
|---|---------|---|---------|
| 3 | HDD BF+ | 4 | HDD BF- |
| 5 | HDD CF+ | 6 | HDD CF- |
| 7 | HDD DF+ | 8 | HDD DF- |

## J13 and J14 Big 4-pin Power Connector Pin Out

| 1 | VDD +12V |
|---|----------|
| 2 | GND      |
| 3 | GND      |
| 4 | VCC +5V  |

# 3.9 Replacing the LED Control Board

Follow these instructions to replace the LED control board.

1. Remove the FAN1 in the direction of the arrow from the chassis.

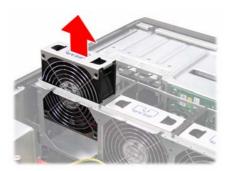

2. Remove all the cables from the LED control board.

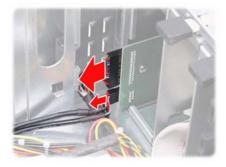

3. Unfasten the LED module and slide it out as shown to lift it free of the chassis.

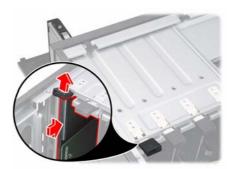

4. Remove the three screws securing the LED control board to the bracket.

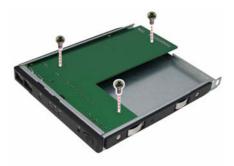

5. Slide the LED control board from the bracket as shown.

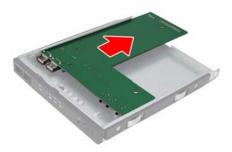

6. After replacement, insert and secure the unit to the chassis following the above steps in reverse.

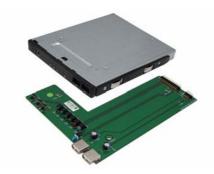

## 3.9.1 M1007 LED Control Board Features

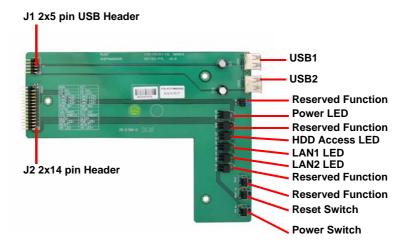

## 3.9.2 M1007 LED Control Board Connector Pin Definition

#### J1 2 x 5 Pin USB Header

| 1 | VCC +5V | 2  | VCC +5V |
|---|---------|----|---------|
| 3 | USB1-   | 4  | USB0-   |
| 5 | USB1+   | 6  | USB0+   |
| 7 | GND     | 8  | GND     |
| 9 | KEY PIN | 10 | GND     |

#### J2 2 x 14 Pin Connector

| 1  | HD_LED+    | 2  | HD_LED-    |
|----|------------|----|------------|
| 3  | RESET+     | 4  | RESET-     |
| 5  | PW_LED+    | 6  | PW_LED-    |
| 7  | WLED+      | 8  | WLED -     |
| 9  | ICH_SMBDAT | 10 | ICH_SMBCLK |
| 11 | EXT_INT    | 12 | VOLTAGES   |
| 13 | V5SB       | 14 | INTRU#     |
| 15 | PWR_SW+    | 16 | PWR_SW-    |
| 17 | LAN1_LED+  | 18 | LAN1_LED+  |
| 19 | LAN2_LED+  | 20 | LAN2_LED+  |
| 21 | LAN3_LED+  | 22 | LAN3_LED+  |
| 23 | ID_LED+    | 24 | ID_LED-    |
| 25 | ID_SW+     | 26 | ID_SW-     |
| 27 | KEY PIN    | 28 | NC         |

## 3.10 Replacing the DVD-ROM

Follow these instructions to replace the DVD-ROM.

1. Remove the FAN1 and FAN2 in the direction of the arrow from the chassis.

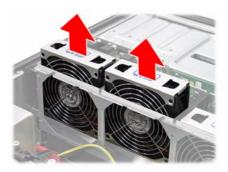

1. Remove the power and DVD-ROM cables from the rear of the DVD-ROM drive.

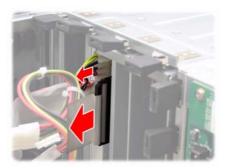

2. Unfasten the DVD-ROM drive and slide it out of the chassis in the direction of the arrow shown.

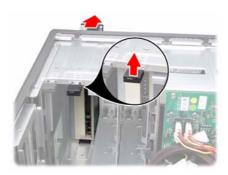

3. Remove the eight screws securing the two DVD-ROM rails to the drive.

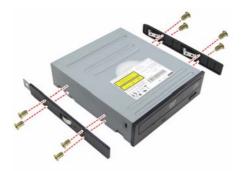

4. After replacement, insert the unit to the chassis following the above steps in reverse.

# 3.11 Replacing the Power Supply

## 3.11.1 Standard Power Supply

To replace the power supply follow these instructions.

- 1. Unplug the power cable from the faulty power supply.
- 2. Remove the three screws that secure the power supply to the chassis.

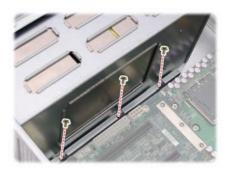

3. Remove the five screws securing the power supply to the chassis.

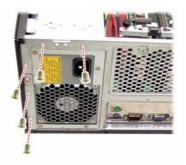

4. Lift the power supply free from the chassis.

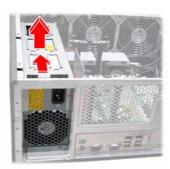

5. Pull out the power supply unit from its casing.

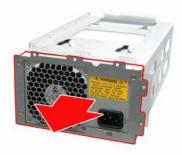

6. Remove the four screws securing the cover plate to the power supply unit.

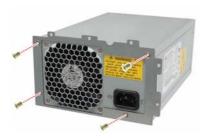

7. After replacement, place and secure the unit into the chassis following the above steps in reverse.

# 3.11.2 Redundant Power Supply

If the 2+1 redundant power supply is fitted, any of the three units can be hot swapped. Follow these instructions to replace a single power unit with a redundant power supply unit.

 Install the redundant power supply and secure it with the five screws as shown.

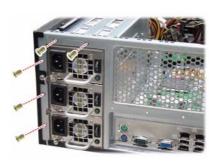

2. Release the redundant power supply by turning thumb screw clockwise.

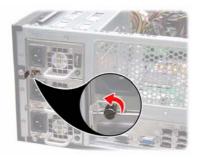

3. Press the latch and the handle together as shown.

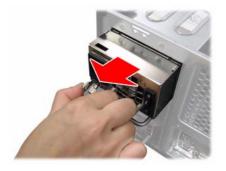

4. Pull out the power supply unit as shown.

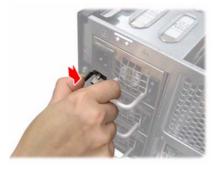

5. Place the unit with the new power supply unit and secure by tightening the thumb screw.

# **Appendix I: BIOS Differences**

The BIOS of B5382 is similar to the BIOS of S5382. There is only one menu different. You may refer to the attached motherboard manual for the complete BIOS information. The differences between B5382 and S5382 is on the "Advanced/Hardware Health Information" menu. See the following for the differences.

#### B5382 Advanced/Hardware Health Information

| Advanced                                                        | PhoenixBIOS Setup Utility |                                          |
|-----------------------------------------------------------------|---------------------------|------------------------------------------|
| Fan Speed Control:                                              | [Auto]                    | Item Specific Help                       |
| Front Fan 3pin/4pin<br>Rear Fan 3pin/4pin<br>▶ Realtime sensors | [4pin]<br>[4pin]          | Select mode to control fan speed.        |
|                                                                 |                           |                                          |
|                                                                 |                           |                                          |
|                                                                 |                           |                                          |
| F1 Help ↑↓ Select I<br>Esc Exit ←→ Select N                     |                           | F9 Setup Defaults nu F10 Previous Values |

|                                                                                                    | Discost Blood out at Hills                                                                             |                                                                                                    |
|----------------------------------------------------------------------------------------------------|----------------------------------------------------------------------------------------------------|----------------------------------------------------------------------------------------------------|
| Advanced                                                                                                    | PhoenixBIOS Setup Utility                                                                              |                                                                                                    |
| CPU0 Temperature CPU1 Temperature RAM Temperature Rear Temperature PCI Temperature Front Temperature CPU Fan0 CPU Fan1 SYS Fan1 SYS Fan2 SYS Fan3 CPU0 Vcore voltage CPU1 Vcore voltage VCC 5V VCC 3.3V VSB WB -12V VCC 12V | XXX °C XXX °C XXX °C XXX °C XXX °C XXX °C XXXX RPM XXXX RPM XXXX RPM XXXX RPM XXXX RPM XXXX RPM XXXX V | Item Specific Help  This screen contains info from mother-board hardware monitor sensors, such as temperature and fan speed. |
|                                                                                                    | ect Item -/+ Change Values<br>oct Menu Enter Select ▶ Sub-Men                                          | F9 Setup Defaults<br>u F10 Previous Values                                                                                   |

### S5382 Advanced/Hardware Monitor Information

| Advanced                                                                             | PhoenixBIOS Setup Utility  |                                             |
|--------------------------------------------------------------------------------------|----------------------------|---------------------------------------------|
| Fan Speed Control:                                                                   | [Full Speed]               | Item Specific Help                          |
| Cpu Temp Reading:<br>Front Fan 3pin/4pin<br>Rear Fan 3pin/4pin<br>▶ Realtime sensors | [PECI]<br>[4pin]<br>[4pin] | Select mode to control fan speed.           |
| F1 Help ↑↓ Select<br>Esc Exit ←→ Select                                              |                            | F9 Setup Defaults<br>nu F10 Previous Values |

| Advanced             | PhoenixBIOS Setup Utility   |                                          |
|----------------------|-----------------------------|------------------------------------------|
| CPU0 Temperature     | xxx °C                      | Item Specific Help                       |
| CPU1 Temperature     | xxx °C                      |                                          |
| Rear Temperature     | xxx °C                      | This screen contains                     |
| PCI Temperature      | xxx °C                      | info from mother-<br>board hardware mon- |
| Front Temperature    | xxx °C                      | itor sensors, such as                    |
| CPU0 Fan (Fan0)      | xxxx RPM                    | temperature and fan                      |
| CPU1 Fan (Fan1)      | xxxx RPM                    | speed.                                   |
| Rear Fan (Fan3)      | xxxx RPM                    |                                          |
| Front Fan (Fan2)     | xxxx RPM                    |                                          |
| PCI Area Fan (Fan4)) | xxxx RPM                    |                                          |
| CPU0 Vcore voltage   | xxxx V                      |                                          |
| CPU1 Vcore voltage   | xxxx V                      |                                          |
| VCC 5V               | 7,70,7                      |                                          |
| VCC 3.3V             |                             |                                          |
| VSB                  |                             |                                          |
| WB -12V              |                             |                                          |
| VCC 12V              |                             |                                          |
|                      |                             |                                          |
| F1 Help ↑↓ Selec     | t Item -/+ Change Values    | F9 Setup Defaults                        |
| Esc Exit ←→ Select   | Menu Enter Select ▶ Sub-Men | u F10 Previous Values                    |

#### **Table of Differences**

|                         | S5382                                                                                             | B5382                                                    |
|-------------------------|---------------------------------------------------------------------------------------------------|----------------------------------------------------------|
| Auto Fan Control        | Full Speed                                                                                        | Auto                                                     |
| Hardware Monitor<br>Fan | CPU0 Fan (Fan0)<br>CPU1 Fan (Fan1)<br>Rear Fan (Fan3)<br>Front Fan (Fan2)<br>PCI Area Fan (Fan 4) | CPU Fan0<br>CPU Fan1<br>SYS Fan1<br>SYS Fan2<br>SYS Fan3 |

# **Appendix II: Cable Connection Tables**

### **SAS/SATA Cables**

Table 1: FT48-B5382 Model

| M1211 SAS/SATA<br>Backplane 1 | Connects to | Motherboard |
|-------------------------------|-------------|-------------|
| J8 (HDD1)                     | <b>→</b>    | SAS1        |
| J7 (HDD2)                     | <b>→</b>    | SAS2        |
| J6 (HDD3)                     | <b>→</b>    | SAS3        |
| J5 (HDD4)                     | <b>→</b>    | SAS4        |
| M1211 SAS/SATA<br>Backplane 2 | Connects to | Motherboard |
| J8 (HDD5)                     |             |             |
| J7 (HDD6)                     | <b>→</b>    | SAS5~8      |
| J6 (HDD7)                     |             | UAUU*0      |
| J5 (HDD8)                     |             |             |

# **FAN Cables**

Table 2: System Fan to Motherboard

| System Fan | Connects to   | Motherboard |
|------------|---------------|-------------|
| Fan 1      | $\rightarrow$ | P9          |
| Fan 2      | <b>→</b>      | P8          |
| Fan 3      | $\rightarrow$ | P92         |

# **Power Supply Cables**

**Table 3: Power Supply to Motherboard** 

| Power Supply          | Connects to   | Motherboard           |
|-----------------------|---------------|-----------------------|
| P1 24-pin power cable | $\rightarrow$ | PWR1 24-pin connector |

**Table 3: Power Supply to Motherboard** 

| P2 8-pin power cable | <b>→</b>      | PWR2 8-pin connector |
|----------------------|---------------|----------------------|
| P3 8-pin power cable | $\rightarrow$ | PWR3 8-pin connector |

**Table 4: Power Supply to Backplane** 

| Power Supply          | Connects to   | M1211 SAS/SATA<br>Backplane 1 |
|-----------------------|---------------|-------------------------------|
| P9 4-pin power cable  | $\rightarrow$ | J13                           |
| P8 4-pin power cable  | <b>→</b>      | J14                           |
| Power Supply          | Connects to   | M1211 SAS/SATA<br>Backplane 2 |
| P11 4-pin power cable | $\rightarrow$ | J13                           |
| P10 4-pin power cable | <b>&gt;</b>   | J14                           |

**Table 5: Power Supply to FAN Board** 

| Power Supply          | Connects to   | M1014 FAN Board |
|-----------------------|---------------|-----------------|
| P13 4-pin power cable | $\rightarrow$ | J1              |
| P12 4-pin power cable | $\rightarrow$ | J2              |

**Table 6: Power Supply to DVD-ROM** 

| Power Supply         | Connects to   | DVD-ROM            |
|----------------------|---------------|--------------------|
| P4 4-pin power cable | $\rightarrow$ | DVD-ROM 1          |
| P5 4-pin power cable | $\rightarrow$ | DVD-ROM 2 (option) |

**Table 7: Power Supply to FDD (Option)** 

| Power Supply         | Connects to   | FDD       |  |
|----------------------|---------------|-----------|--|
| P6 4-pin power cable | $\rightarrow$ | FDD drive |  |

### **Other Cables**

**Table 8: LED Control Board to Motherboard** 

| LED Control Board  | Connects to | Motherboard |  |
|--------------------|-------------|-------------|--|
| USB connector      | <b>→</b>    | P93         |  |
| Front panel header | <b>→</b>    | JP16        |  |
|                    |             | JP31, JP32  |  |

Table 9: DVD-ROM Cable to Motherboard

| DVD-ROM            | Connects to   | Motherboard |  |
|--------------------|---------------|-------------|--|
| DVD-ROM 1          | $\rightarrow$ | IDE         |  |
| DVD-ROM 2 (option) | $\rightarrow$ | IDE         |  |

**Table 10: FDD Cable to Motherboard (Option)** 

| FDD       | Connects to   | Motherboard |  |
|-----------|---------------|-------------|--|
| FDD drive | $\rightarrow$ | Floppy      |  |

# **Appendix III: Installing the SMDC Card (Option)**

The following provides you with the information on installing M3291 SMDC card into any PCI slot in your FT48-B5382 system.

1. Secure M3291 on a PCI bracket as shown.

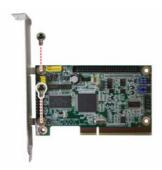

- 2. Connect the following cables to M3291 as shown.
  - a. 2x25 pin SMDC cable to M3291 J1 connector.
  - b. 2x5 pin serial cable to M3291 COM port (J2).

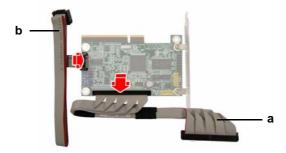

3. Unscrew the blanking plate from the slot as shown. LifUnscrew the blanking plate from the slot as shown.

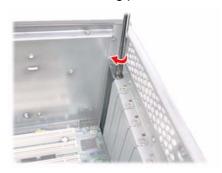

4. Lift up the blanking plate.

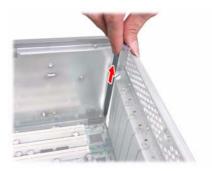

5. Connect the other end of SMDC cable and serial cable to the SMDC connector (J79) and COM header (J88) on the motherboard.

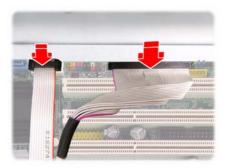

6. Place the SMDC card in the PCI slot as shown.

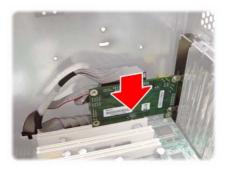

7. Secure the PCI bracket with the screw you removed from the blanking plate.

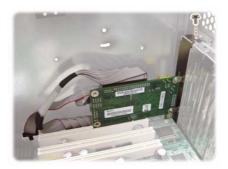

# **Cable Connection Table**

| SMDC Card (M3291) | Connects to | Motherboard                |
|-------------------|-------------|----------------------------|
| J1 connector      | <b>→</b>    | J79 SMDC connector         |
| J2 COM port       | <b>→</b>    | J88 COM port pin<br>header |

# **Appendix IV: Rack Mounting (Option)**

# **Installing the 5.25" Devices in Rackmount Position**

Before mounting the FT48-B5382 in a rack, you need to rotate all the drives to the rackmount position first. Follow the steps as instructed below.

- Remove all the fans and the fan cradle first. Refer to the first three steps given in "2.5 Installing the Floppy Disk Drive (Option)".
- 2. Disconnect all the cables from the devices placed in the 5.25" bays as shown.

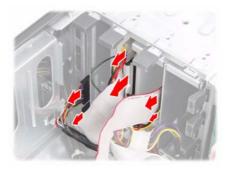

3. Unfasten the installed drives or the empty drive brackets from the chassis in the direction of the arrow shown.

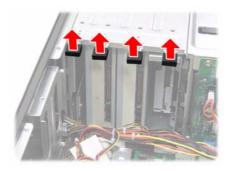

4. Slide all the drives or the brackets out of the chassis.

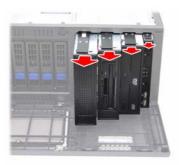

5. Slide all the drives or the brackets back into the chassis vertically.

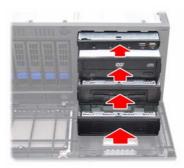

6. Replace all the cables to the devices as shown.

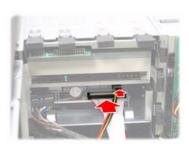

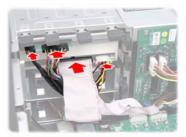

7. Remove the front bezel from the door assembly and rotate it 90 degrees counterclockwise as shown.

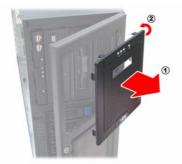

8. Fit the front bezel back into position.

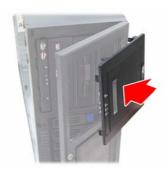

9. Now, all the drives and the front bezel are in the rackmount position.

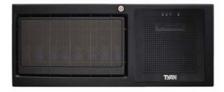

## **Installing the Server in a Rack**

The Tank FT48-B5382 can either be set in a tower position using the supplied chassis foot stands or mounted in a standard rack using the sliding rail kit.

### Sliding rail kit (Option)

Rail assembly x 2 Mounting Ears x 2 Screws Kit x 3

Follow these instructions to mount the FT48-B5382 into an industry standard 19" rack.

**NOTE**: Before mounting the Tank FT48-B5382 in a rack, ensure that all internal components have been installed and that the unit has been fully tested. Maintenance can be performed on the unit while in a rack but it is preferable to install the device in a fully operational condition.

#### **Screws List**

| No. | Screw | Size                    | Quantity |
|-----|-------|-------------------------|----------|
| А   |       | Bracket for<br>M6 screw | 10       |
| В   |       | M6                      | 10       |
| С   |       | M4-L5                   | 16       |

## Installing the Inner Rails to the Unit

1. Remove the black panels from the left and right sides of server to reveal the rail mounting screwholes beneath.

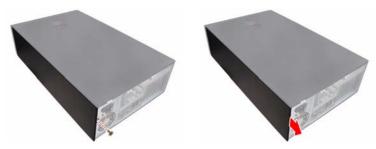

2. Screw the mounting ears to each side of the FT48-B5382 as shown using three M4-L5 screws (C) from the supplied screws kit.

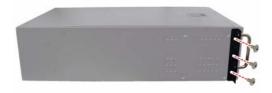

 Draw out the inner rails from each rail assembly. Install the inner sliding rails to each side of the server using five M4-L5 screws (C).

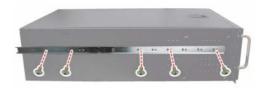

#### **Installing the Outer Rails to the Rack**

4. Measure the distance between inner side of the front and rear mounting brackets in the rack.

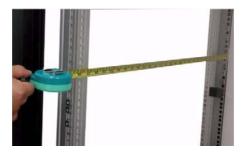

 Adjust the outer rails to fit the length of the rack (the distance measured in step 4). The sliding brackets have long slits to allow them to be fixed to the other part of the rails in various positions.

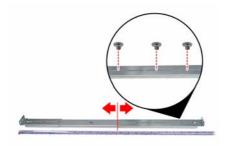

6. Install the two small brackets (A) to each mounting bracket (front x 2, rear x 2) in the rack.

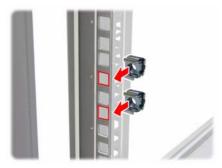

7. Secure the outer rails to the rack using four M6 screws (B) for each side. Secure the mounting brackets from outside, not inside, of the rack.

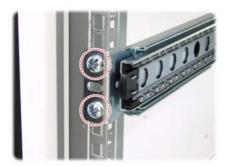

### **Rackmounting the Server**

8. Draw out the middle rail to the latch position.

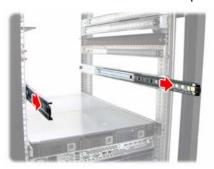

9. Lift the unit and then insert the inner slide rails into the middle rails.

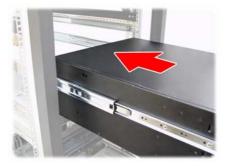

10. Push the unit in and press the latch key.

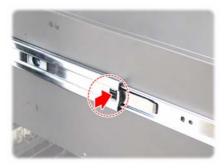

11. Push the whole system into the rack.

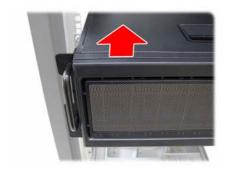

12. Secure the mounting ears of the unit to the rack using two small brackets (A) and M6 screws (B).

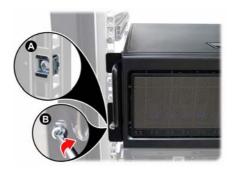

#### Notes:

- When the rails are extended, they will lock. To shorten the rails again, you will need to operate the release mechanism in each rail.
- To avoid injury, it is strongly recommended that two people lift the FT48-B5382 into the place while a third person screws it to the rack.

# **Technical Support**

If a problem arises with your system, you should first turn to your dealer for direct support. Your system has most likely been configured or designed by them and they should have the best idea of what hardware and software your system contains. Hence, they should be of the most assistance for you. Furthermore, if you purchased your system from a dealer near you, take the system to them directly to have it serviced instead of attempting to do so yourself (which can have expensive consequences).

If these options are not available for you then TYAN Computer Corporation can help. Besides designing innovative and quality products for over a decade, TYAN has continuously offered customers service beyond their expectations. TYAN's website

(www.tyan.com) provides easy-to-access resources such as in-depth Linux Online Support sections with downloadable Linux drivers and comprehensive compatibility reports for chassis, memory and much more. With all these convenient resources just a few keystrokes away, users can easily find the latest software and operating system components to keep their systems running as powerful and productive as possible. TYAN also ranks high for its commitment to fast and friendly customer support through email. By offering plenty of options for users, TYAN serves multiple market segments with the industry's most competitive services to support them.

"TYAN's tech support is some of the most impressive we've seen, with great response time and exceptional organization in general" - Anandtech.com

Please feel free to contact us directly for this service at **tech-support@tyan.com** 

## **Help Resources:**

1. See the beep codes section of this manual.

- 2. See the TYAN website for FAQ's, bulletins, driver updates, and other information: http://www.tyan.com
- 3. Contact your dealer for help BEFORE calling TYAN.
- 4. Check the TYAN user group: alt.comp.periphs.main-board.TYAN

#### **Returning Merchandise for Service**

During the warranty period, contact your distributor or system vendor FIRST for any product problems. This warranty only covers normal customer use and does not cover damages incurred during shipping or failure due to the alteration, misuse, abuse, or improper maintenance of products.

**NOTE**: A receipt or copy of your invoice marked with the date of purchase is required before any warranty service can be rendered. You may obtain service by calling the manufacturer for a Return Merchandise Authorization (RMA) number. The RMA number should be prominently displayed on the outside of the shipping carton and the package should be mailed prepaid. TYAN will pay to have the board shipped back to you.

TYAN Tank FT48-B5382 User's Manual v1.00 Document No. D1852-100

Free Manuals Download Website

http://myh66.com

http://usermanuals.us

http://www.somanuals.com

http://www.4manuals.cc

http://www.manual-lib.com

http://www.404manual.com

http://www.luxmanual.com

http://aubethermostatmanual.com

Golf course search by state

http://golfingnear.com

Email search by domain

http://emailbydomain.com

Auto manuals search

http://auto.somanuals.com

TV manuals search

http://tv.somanuals.com